# **Toad® for Oracle 13.2**

## **Release Notes**

**Revised 10/17/2019**

#### **Contents**

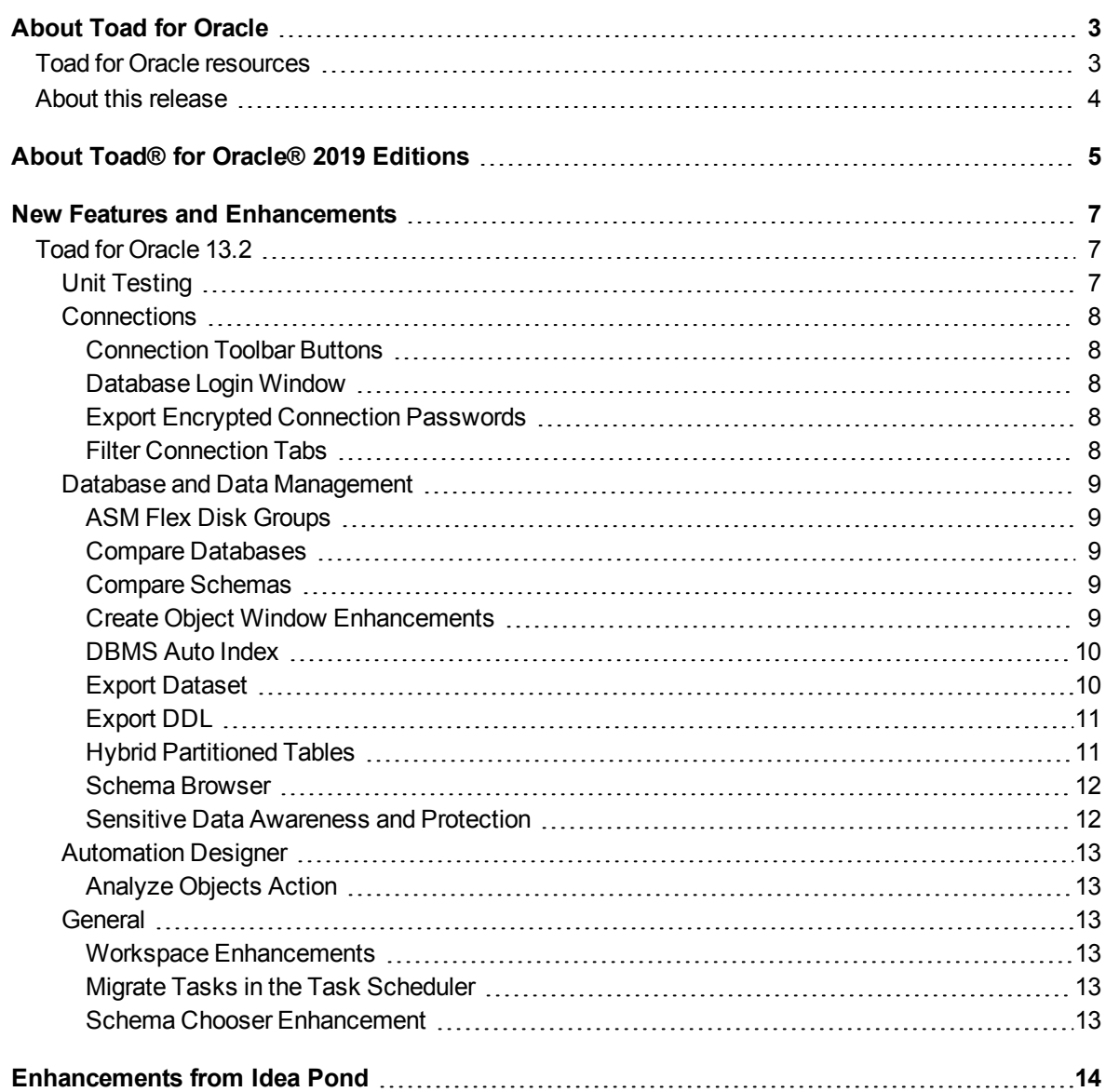

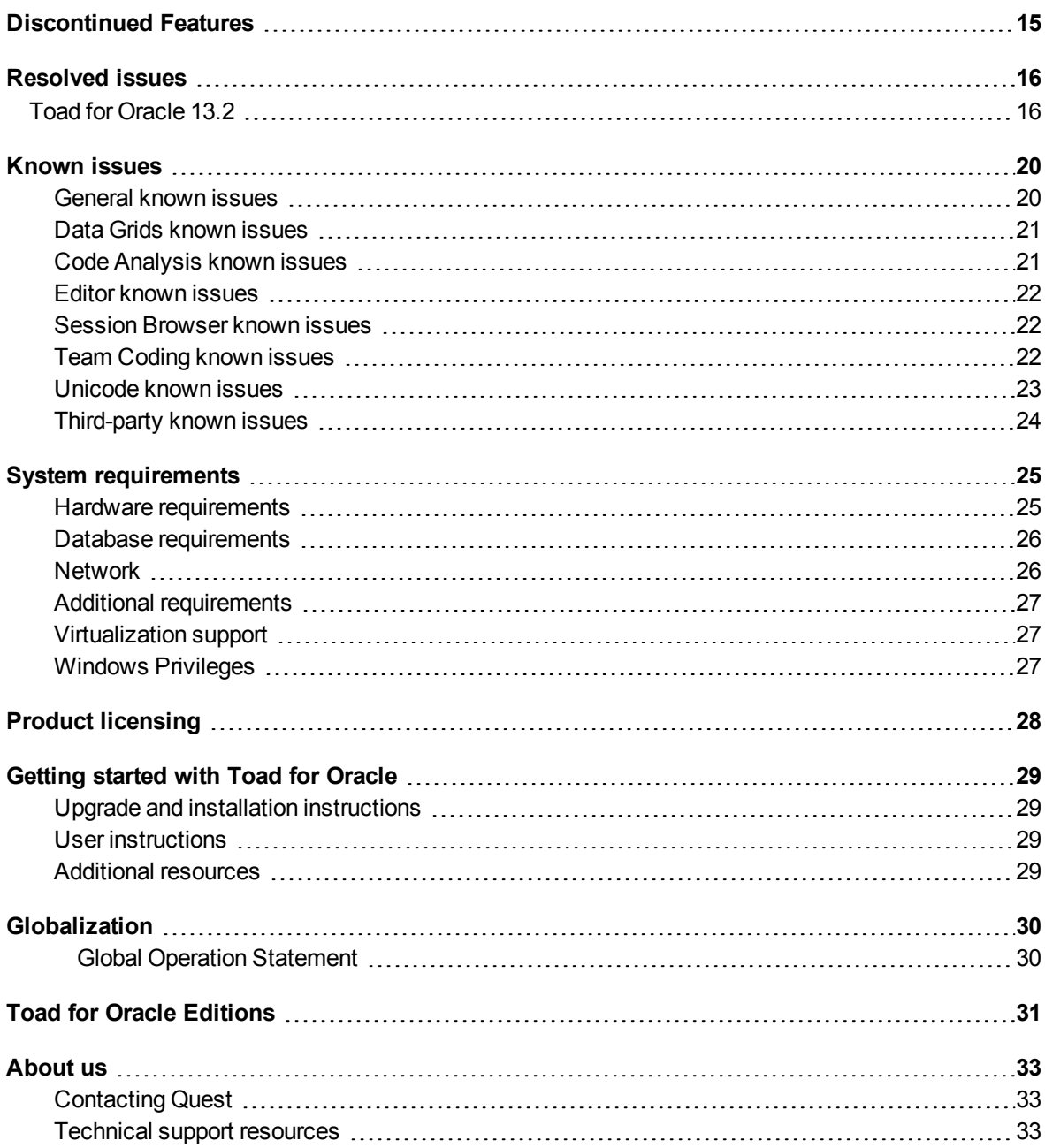

# **About Toad for Oracle**

<span id="page-2-0"></span>Toad for Oracle provides an intuitive and efficient way for database professionals of all skill and experience levels to perform their jobs with an overall improvement in workflow effectiveness and productivity. With Toad for Oracle you can:

- Understand your database environment through visual representations
- Meet deadlines easily through automation and smooth workflows
- Perform essential development and administration tasks from a single tool
- Deploy high-quality applications that meet user requirements; perform predictably and reliably in production
- Validate database code to ensure the best-possible performance and adherence to bestpractice standards
- Manage and share projects, templates, scripts, and more with ease

The Toad for Oracle solutions are built for you, by you. Nearly two decades of development and feedback from various communities like Toad World have made it the most powerful and functional tool available. With an installed-base of over two million, Toad for Oracle continues to be the "de facto" standard tool for database development and administration.

# <span id="page-2-1"></span>**Toad for Oracle resources**

Toad World is a unique and valuable resource available to all Toad users. Toad World provides forums, blogs, videos, product information, Beta releases (when available), and Trial downloads for Toad products. Visit Toad World at: [https://www.toadworld.com](https://www.toadworld.com/).

Two of the most-often used features of Toad World are the Forums and the Idea Pond.

- On the Idea Pond page, you can submit your ideas to improve Toad and vote for or comment on other ideas. The Toad team takes your suggestions seriously, and you may even hear back from one of our developers on the topic. We encourage all Toad users—from new to experienced—to let us know how we can improve Toad.
- On the Forum page, you can ask a question or start a discussion and view all other forums within the Toad community.

The Toad World blog pages feature a broad range of information, including topics of interest to our industry, as well as instructions from team members on how to use the latest Toad features.

The Toad for Oracle [web-based](https://support.quest.com/training-product-select) training is a perfect accompaniment to your product license. This free training walks you through major product features and explains how to perform frequent tasks. You'll also see how to utilize time-saving automation functionality. You'll receive a certificate of completion for each course once you pass the accompanying test.

# <span id="page-3-0"></span>**About this release**

Toad for Oracle 13.2 includes component and requirement upgrades. These upgrades address security vulnerabilities previously identified in the third party component.

# <span id="page-4-0"></span>**About Toad® for Oracle® 2019 Editions**

All commercial versions of Toad for Oracle are bundled with additional Quest products, based upon the license that you purchased. These bundles are known as Editions and include the following:

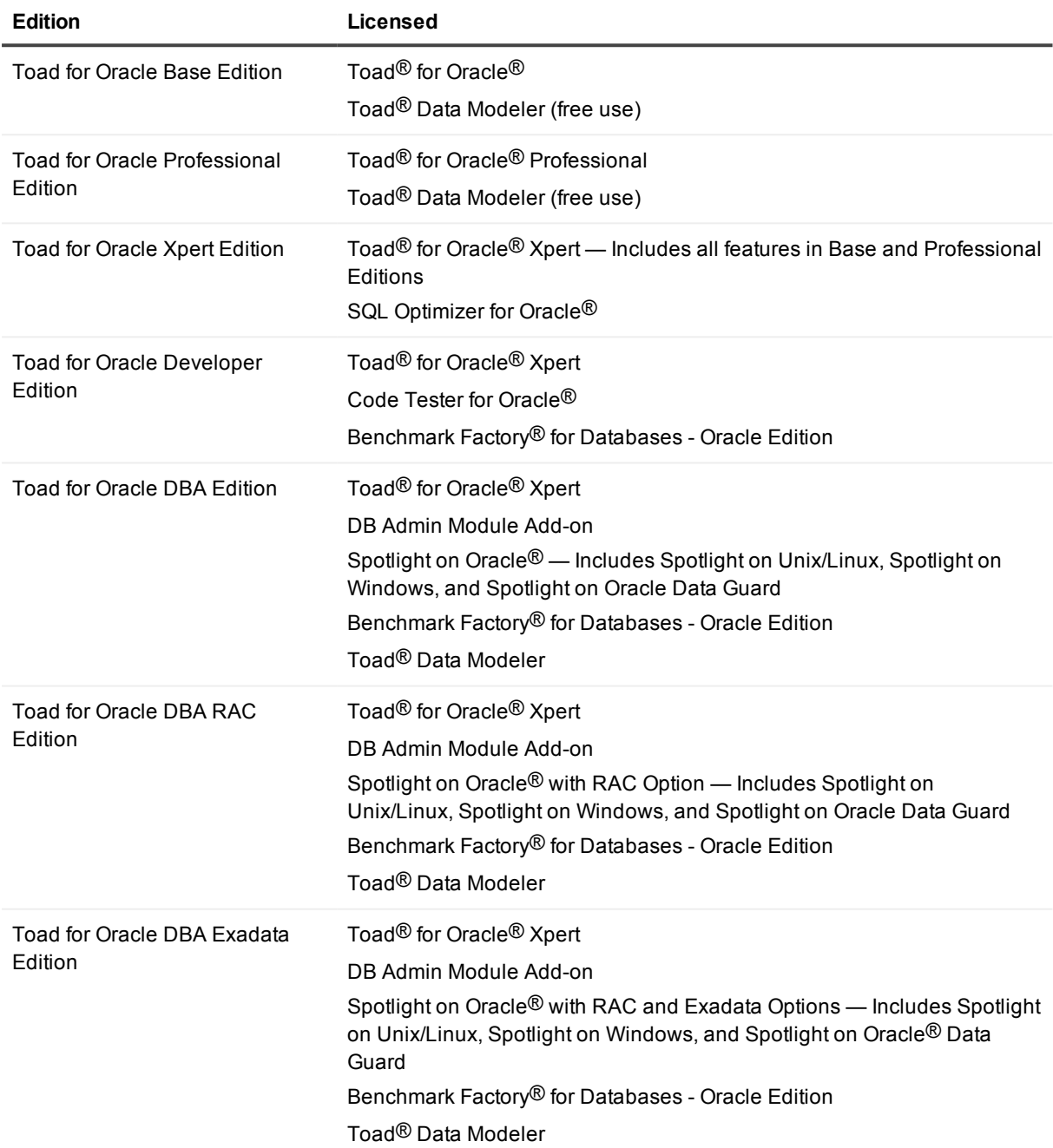

For more information about the products in your Toad for Oracle Edition and the minimum system requirements for running these products, see the Toad for Oracle 2019 Editions release notes at: <https://support.quest.com/technical-documents>

# <span id="page-6-0"></span>**New Features and Enhancements**

# <span id="page-6-1"></span>**Toad for Oracle 13.2**

# <span id="page-6-2"></span>**Unit Testing**

This release of Toad for Oracle includes a new feature that allows you to easily create unit tests to test your PL/SQL code. Testing PL/SQL objects, such as packages and procedures, is an integral part of the agile development process and helps ensure that your code functions as designed.

Toad's unit testing feature is built on the utPLSQL open source framework.

• A new window guides you through the process of defining a test suite containing one or more unit tests. This process creates suite and test stub code which is generated and sent to the Editor.

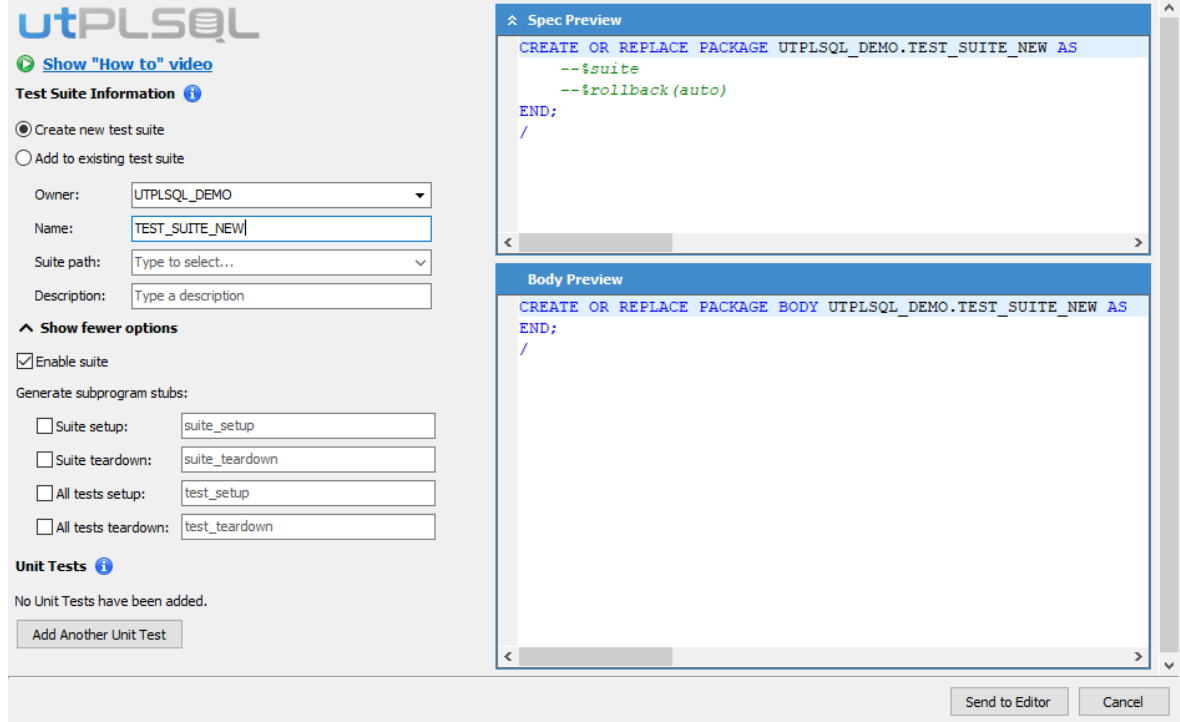

- In Editor, you can modify the code, add input values, edit setup and teardown subprograms, and finalize your unit tests.
- A Unit Test Manager allows you to view, access, and run existing unit tests. Test suites and unit tests are displayed in a tree view. From the Unit Test Manager, you can send tests to the Editor.
- Test and suite configuration information is stored within the tests and test suites in the form of annotations. The utPLSQL framework uses these annotations to identify and run tests.
- You can run unit tests from the Editor or from the Unit Test Manager.
- You can select one or more reports to be generated during the run. Reports fall into one of two categories:
	- **Run Results** Reports on test pass/fail status.
	- <sup>l</sup> **Code Coverage** Reports on the percentage of tested object code covered (i.e. executed) by your tests.

**Note:** Reports are available in many formats suitable for consumption by modern CI/CD and code quality systems.

# <span id="page-7-0"></span>**Connections**

### <span id="page-7-1"></span>**Connection Toolbar Buttons**

Toad now allows you to rearrange connection bar buttons by drag and drop. Right-click on Toad's toolbar and choose Customize. When the customization dialog is shown you can drag and drop any menu item or toolbutton to reposition it, including the buttons for each active connection.

### <span id="page-7-2"></span>**Database Login Window**

In the Database Login window, if you display connections in tabs (e.g., Tabbed by User), you can now filter the tabs. This is useful if you have a large number of connections.

<sup>l</sup> To filter the tabs displayed, right-click a tab and select **Filter Tabs**. Then enter a text string in the search box. The filter persists while the Database Login window is open.

### <span id="page-7-3"></span>**Export Encrypted Connection Passwords**

Toad now allows you to include connection passwords when exporting Toad connections. Encryption is applied to protect the passwords. A master password is used to decrypt when importing the connections from the export file.

### <span id="page-7-4"></span>**Filter Connection Tabs**

You now can easily filter tabs to display less connections in **New Connection**. Right-click any connection tab and select Filter Tabs.

## <span id="page-8-0"></span>**Database and Data Management**

### <span id="page-8-1"></span>**ASM Flex Disk Groups**

The **Create Disk Group** window now supports Oracle ASM flex disk groups. **Create Disk Group** is available from the **ASM Manager** (**Database | Administer | ASM Manager**).

<span id="page-8-2"></span>**Note:** Flex disk groups are available in Oracle Database 12c Release 2 and newer.

### **Compare Databases**

When comparing single objects (**Database | Compare | Single Objects**), you now have the option to compare the triggers on the table. To compare triggers, select the Options tab and then select the **Include Triggers** check box.

When comparing data (**Database | Compare | Data**), Toad now supports BLOB, CLOB, NCLOB, and XMLTYPE data types. You must have the EXECUTE privilege on the DBMS\_CRYPTO package.

**Note:** The BLOB data type is not supported for synchronization using a sync script. You must use the Compare Data window.

### <span id="page-8-3"></span>**Compare Schemas**

Improved handling of mismatched table columns. When a table in the target schema differs from a table in the source schema by name alone, i.e. datatype, scale, precision, and column position are the same, the sync script will default to rename the column. You can override the rename and opt to drop/create the column, instead, when viewing the **Difference Details**.

### <span id="page-8-4"></span>**Create Object Window Enhancements**

This release includes an enhanced Create (Alter) Object window. New layout and appearance make this window easier to use while functionality remains unchanged. Review the following details:

- Each window includes a toolbar for frequently-used actions. Where applicable, buttons are now intuitive icons for easy identification.
- The tabs have been replaced by a streamlined panel on the left side where applicable categories are listed. Select a category on the left-hand side to display options on the right-hand side.
- Windows that were modal, such as the Create User window, are now modeless.
- The format follows enhancements made to other windows in Toad, such as Compare Schemas.

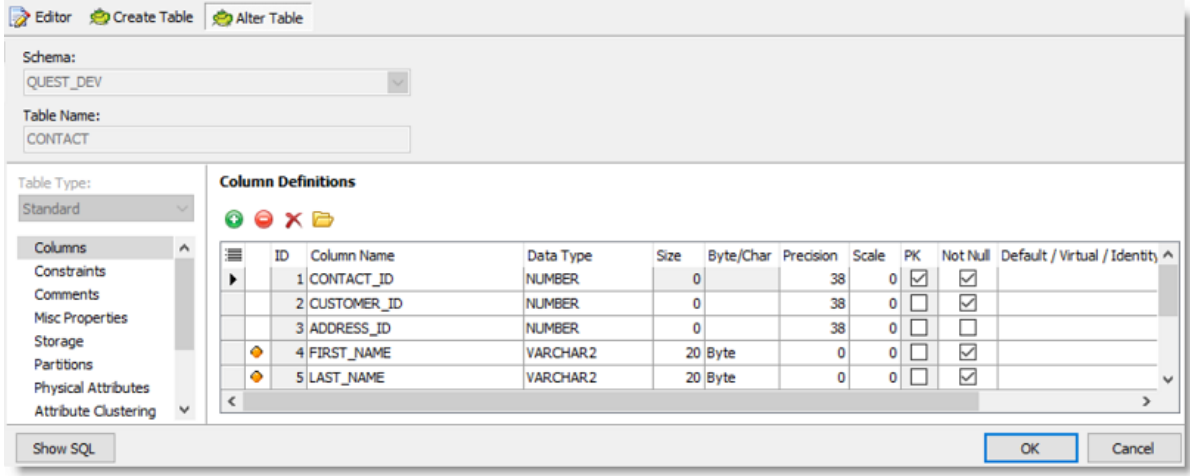

### <span id="page-9-0"></span>**DBMS Auto Index**

Support for Oracle's DBMS\_AUTO\_INDEX package has been added. This feature allows Oracle to automatically create indexes as needed to achieve optimal performance by analyzing user queries.

**Note:** DBMS\_AUTO\_INDEX is available on Oracle Database 19c, Enterprise Edition on Engineered Systems and Exadata Cloud Service, only.

### <span id="page-9-1"></span>**Export Dataset**

#### **Use Table Name as Filename**

When you export data from a data grid, the Export Dataset dialog allows you to enter a name for the export file. You can now specify whether or not to automatically create a file name based on the name of a table in the query.

<sup>l</sup> To enable this option, right-click within the **File** field and select **Auto filename from table**.

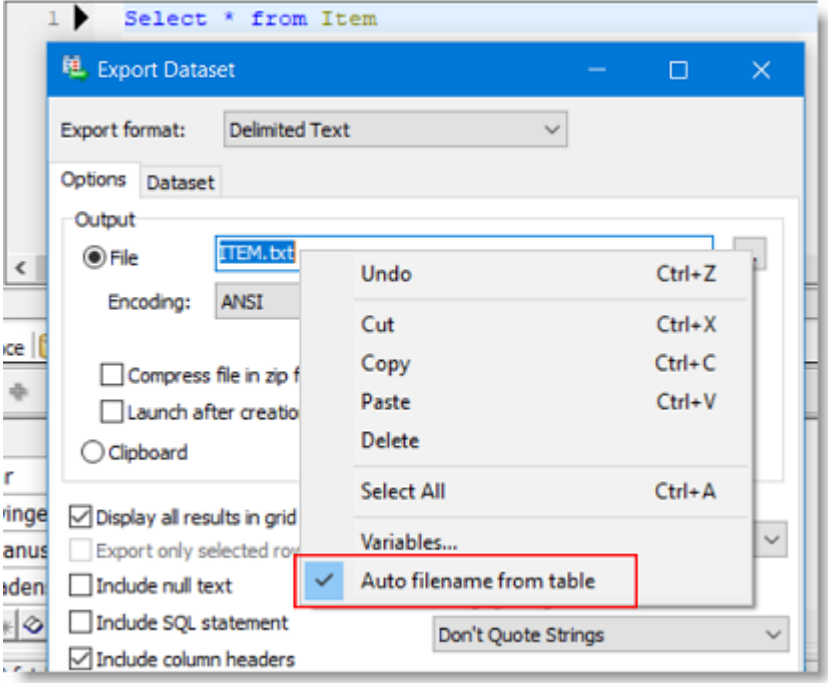

. When this option is disabled, the last export file name is used. The option is disabled by default.

#### **Export to XML as Non-Encoded Data**

Now when exporting data to XML, if you select an encoding method other than ANSI, certain data is not encoded. Specifically, all the characters listed in "Non-restricted characters" in Valid [characters](https://en.wikipedia.org/wiki/Valid_characters_in_XML) in XML will be exported as clear text instead of using the "&#*nnnn*;" encoding format.

### <span id="page-10-0"></span>**Export DDL**

#### **Include Sequences Used by Triggers**

When exporting DDL for a table, if you select to include triggers, you now have the option to include the sequences used by the triggers.

<sup>l</sup> In the Export DDL dialog (**Database | Export | Export DDL**), select the Script Options tab and then the Tables tab. After selecting **Triggers** on the Tables tab, select **Sequences used by triggers**.

### <span id="page-10-1"></span>**Hybrid Partitioned Tables**

Toad supports hybrid partitioned tables in the following areas:

- Script Generation
- Create/Alter Table windows
- Compare Schemas

**Note:** Hybrid partitioned tables are a new feature of Oracle Database 19c.

### <span id="page-11-0"></span>**Schema Browser**

#### **View Objects without Segments**

When viewing Tablespaces in the Schema Browser, the Objects tab now includes a new option to view objects that do not have segments. Because Oracle does not always create a segment for a new object until a row is added, these objects do not display in the Segments list. This new option allows you to display a list of objects without seaments.

**In the Schema Browser, when viewing Tablespaces, select the Objects tab and then select Objects without Segments** from the drop-down list.

#### **Resetting Sequence Value**

When altering a sequence (right-click, Alter) you can reset the sequence back to its start value by checking **Reset** and clicking OK.

#### **Copy Table Data**

XMLTYPE is now supported when copying data from one table to another. Copy Table Data is accessible from the Schema Browser's right-click menu, **Data | Copy to another schema**, and as an action in the **Automation Designer**.

### <span id="page-11-1"></span>**Sensitive Data Awareness and Protection**

#### **Expanded Sensitive Data Detection**

New rules have been added to extend sensitive data detection to common European Union personal data formats.

#### **Copy Default Policies to Other Rules**

You can configure default policies once and apply them to other rules of the same Category or Severity.

#### **Identify Sensitive Data in Grids**

When **Sensitive Data Awareness** is enabled, Toad identifies sensitive data columns in grids used to display table/view data and query results.

#### **Samples of Matched Values**

When viewing rules (**View | Toad Options | Sensitive Data | Search Rules**) all built-in rules (RuleID < 4000) display a list of sample values the rule will match.

# <span id="page-12-0"></span>**Automation Designer**

### <span id="page-12-1"></span>**Analyze Objects Action**

<span id="page-12-2"></span>Updated GUI is easier to use and still fully featured.

# **General**

### <span id="page-12-3"></span>**Workspace Enhancements**

Display the **Workspaces** toolbar to view the following enhancements:

- You can now rename the current saved workspace.
- <sup>l</sup> Workspaces are now sorted alphabetically, by default. You can toggle this feature on or off in **Options | Toolbars/Menus | Toolbars**.

### <span id="page-12-4"></span>**Migrate Tasks in the Task Scheduler**

You can now easily migrate tasks scheduled to run using a previous version of Toad.

- 1. Select **Utilities | Task Scheduler** to open the Task Scheduler.
- 2. Tasks that are specified to run using a previous version of Toad are marked in red text. To migrate these tasks to run using your current version of Toad, right-click the task and select **Migrate Tasks**.

### <span id="page-12-5"></span>**Schema Chooser Enhancement**

Right-click on Toad's schema chooser control to view the following enhancement:

1. From the **Users to Load** sub-menu you can opt to **Hide Oracle-maintained** schemas on Oracle Database 12c and newer. Oracle-maintained schemas are internally managed by the database and identified by having a value of 'Y' for the ORACLE\_MAINTAINED column in ALL\_USERS.

You can find the most up-to-date list of new features for this release in the *Toad for Oracle Release Notes* found at: [https://support.quest.com/toad-for-oracle/technical-documents.](https://support.quest.com/toad-for-oracle/technical-documents)

# <span id="page-13-0"></span>**Enhancements from Idea Pond**

The following is a list of enhancements submitted by Toad for Oracle users through Idea Pond and implemented in this release.

The Toad for Oracle Idea Pond on Toad World is a site where you can submit your ideas to improve Toad and vote or comment on ideas submitted by other users. The Toad development team has always been driven by Toad customers, and Idea Pond makes it easy for you to tell us what changes are most important.

<sup>l</sup> To visit Idea Pond, **log in** to the Toad Forums at: [https://forums.toadworld.com](https://forums.toadworld.com/). Select the **Categories** tab. Then click **Idea Pond** in the **Toad for Oracle** category.

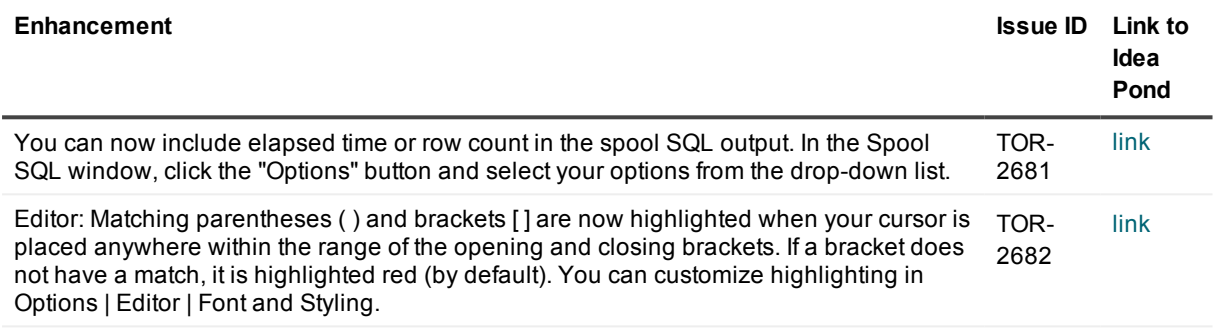

# **Discontinued Features**

<span id="page-14-0"></span>**Knowledge Xpert.** Knowledge Xpert is no longer available on Toad World. Beginning with release 13.1, Toad components no longer reference the online Knowledge Xpert.

**Ask a Question.** The **Go to Toad World** and **Ask a Question** commands on the Toad World toolbar have been replaced. To ask a question, click the **Forums** toolbar button to go directly to the forum. To go to Toad World, click the **Forums** or the **Browse Blogs** toolbar buttons. You can also use the Help menu: **Help | Toad World | Forums**. This change is found in Toad for Oracle 13.1 or later.

**Integration with Toad Intelligence Central.** Beginning with Toad for Oracle 13.1, Toad no longer provides integration with Toad Intelligence Central. The Toad Intelligence Central window is not available and you cannot publish scripts, files, Code Analysis results, and other resources to a Toad Intelligence Central server using Toad for Oracle. You cannot connect to Toad Intelligence Central through Toad for Oracle.

# **Resolved issues**

<span id="page-15-1"></span><span id="page-15-0"></span>The following is a list of issues addressed and enhancements implemented in this release of Toad for Oracle.

# **Toad for Oracle 13.2**

The following list of resolved issues includes issues received from the Toad for Oracle forum and Toad Beta users.

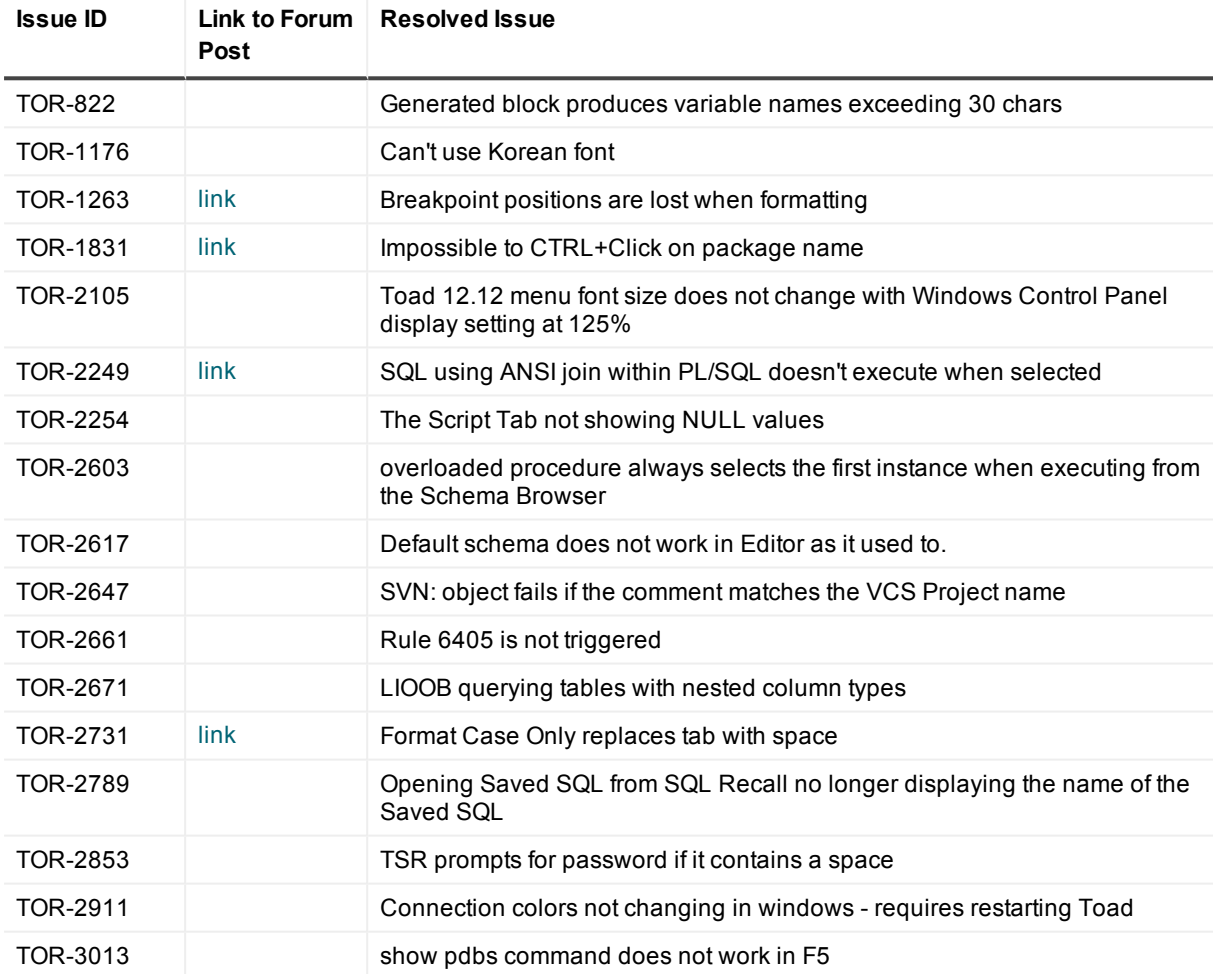

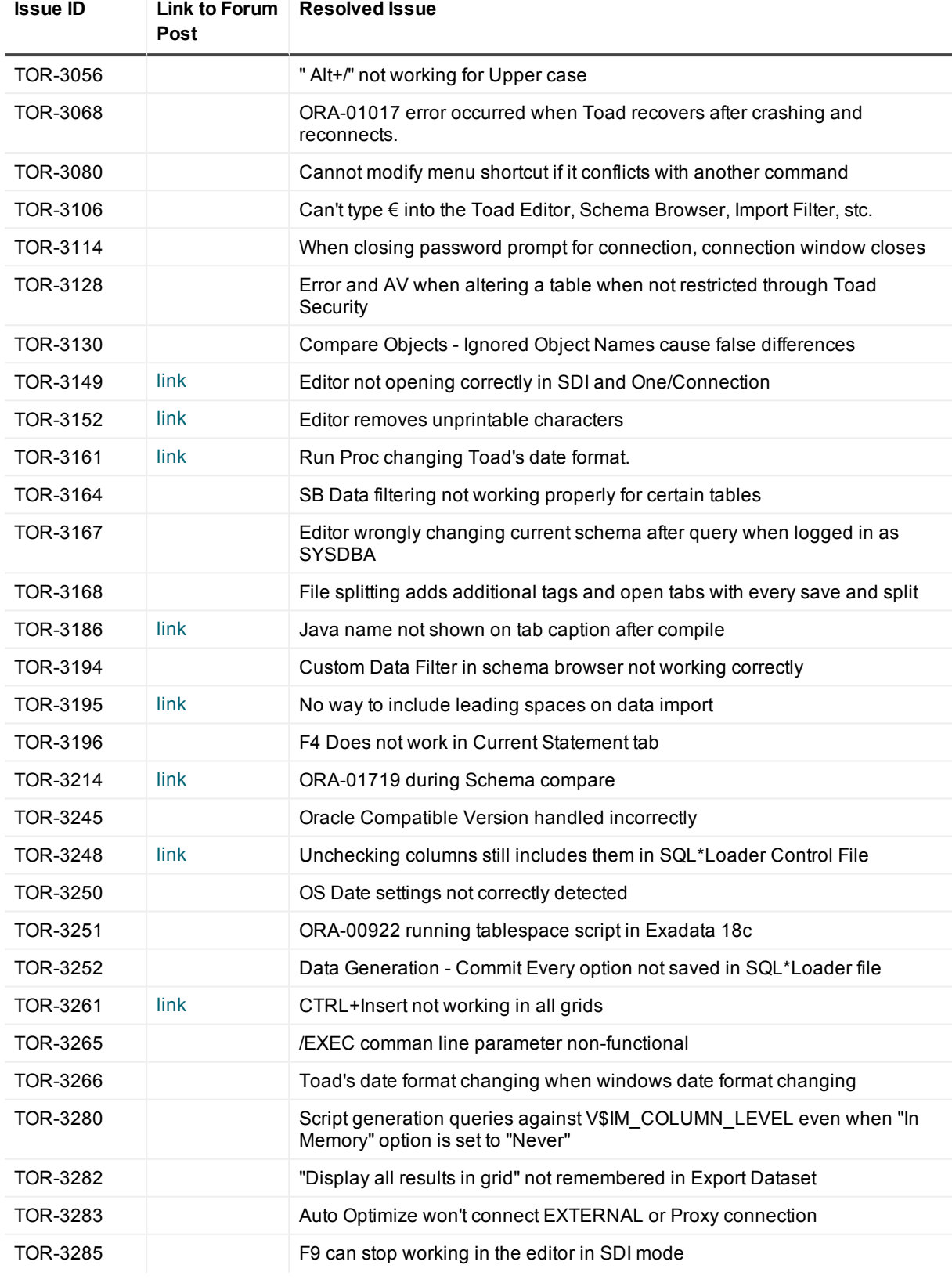

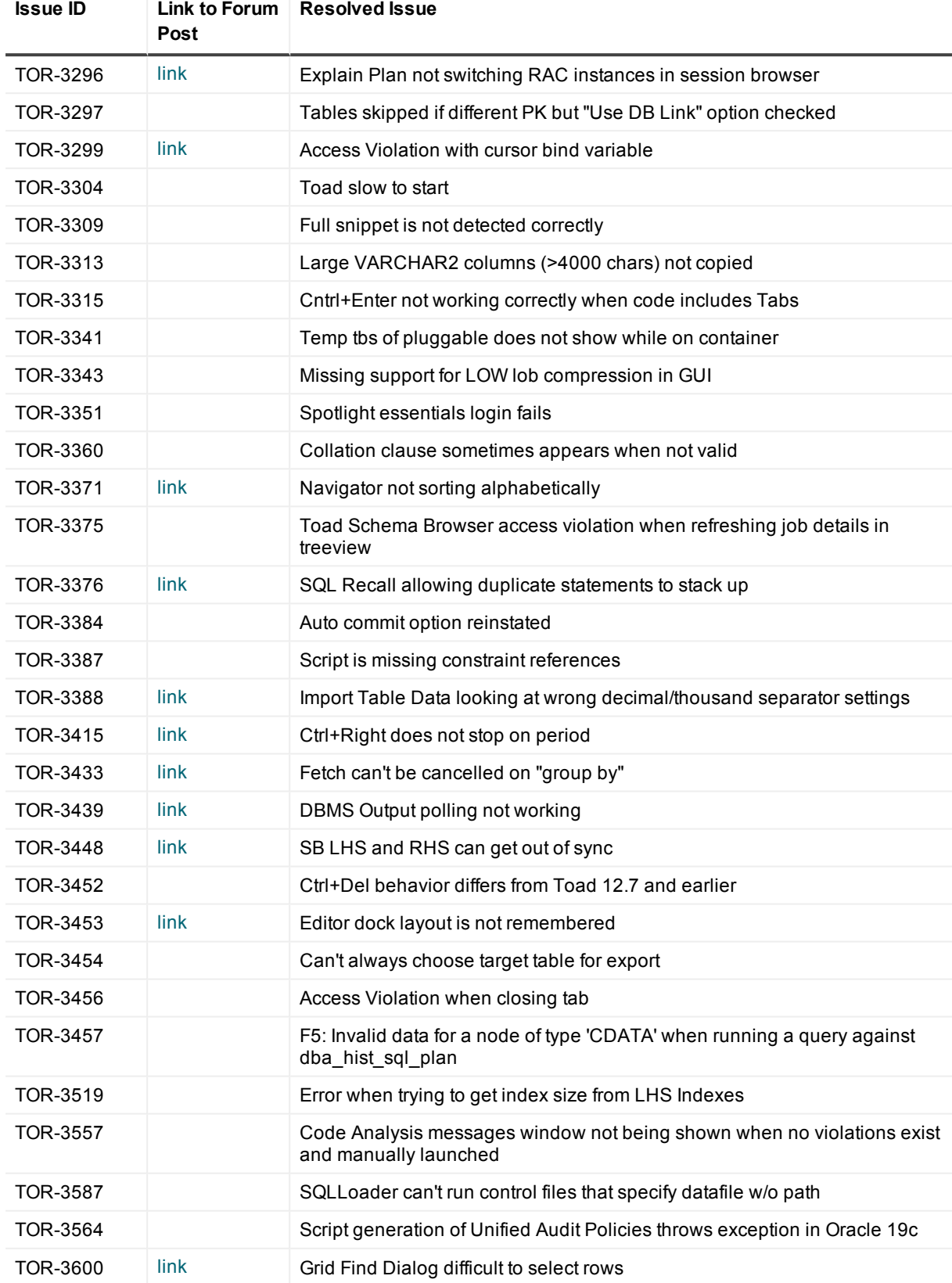

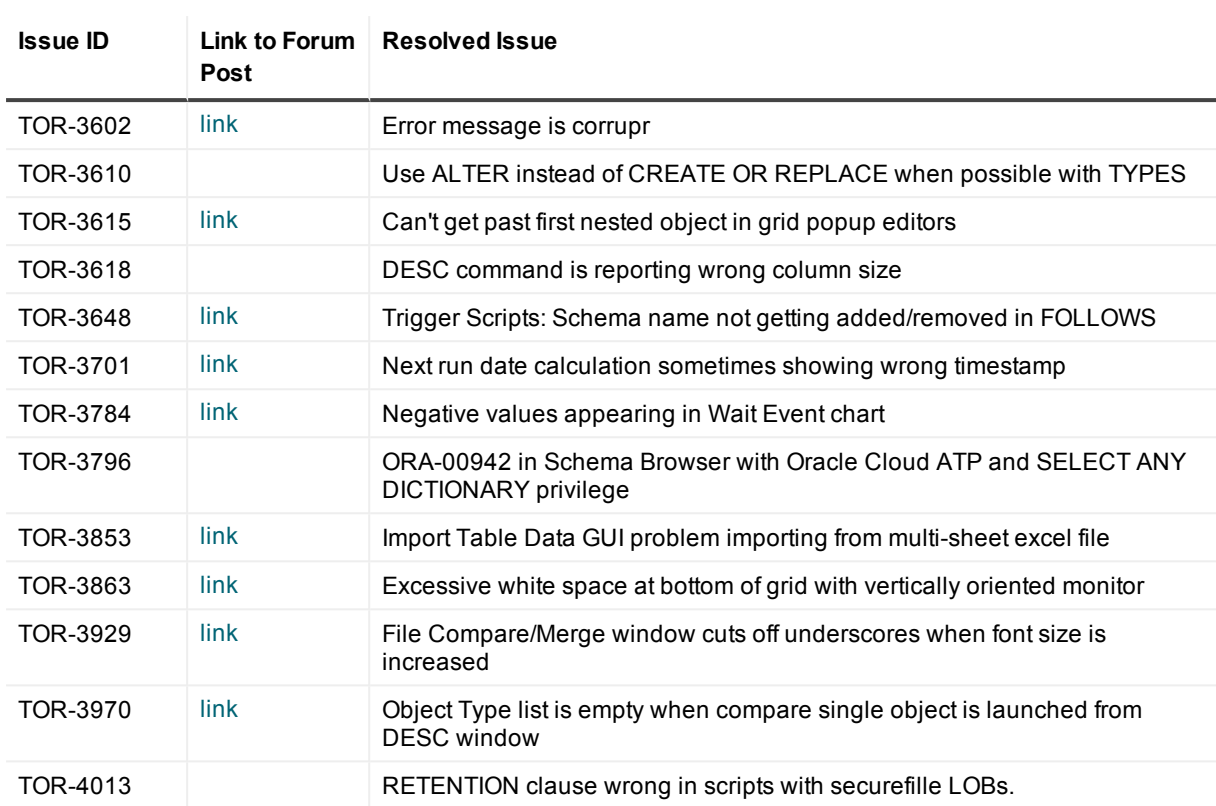

You can find the most up-to-date list of resolved issues for this release in the *Toad for Oracle Release Notes* found at: <https://support.quest.com/toad-for-oracle/technical-documents>.

# **Known issues**

<span id="page-19-0"></span>The following is a list of issues, including those attributed to third-party products, known to exist in this release line at the time of the current release.

## <span id="page-19-1"></span>**General known issues**

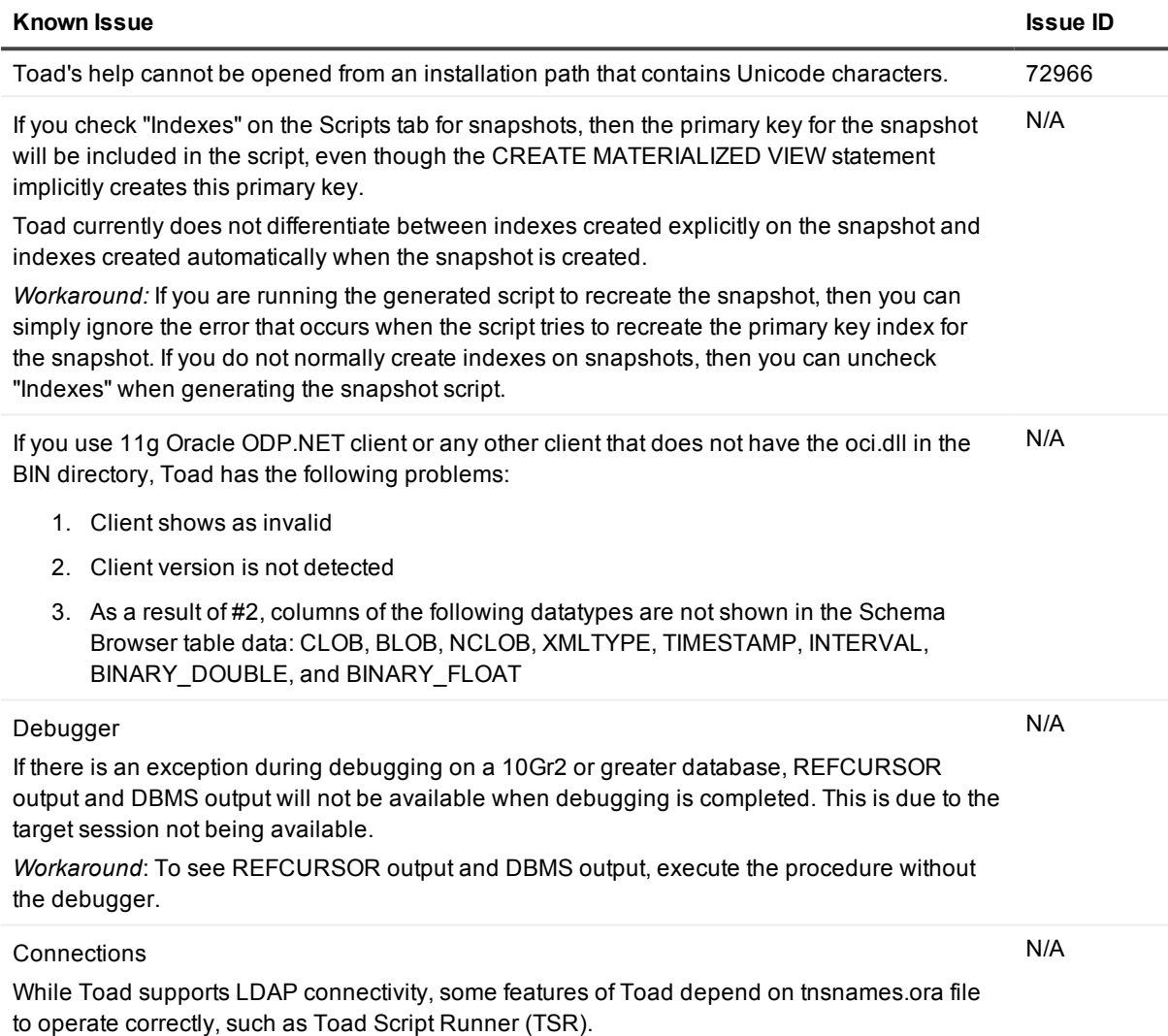

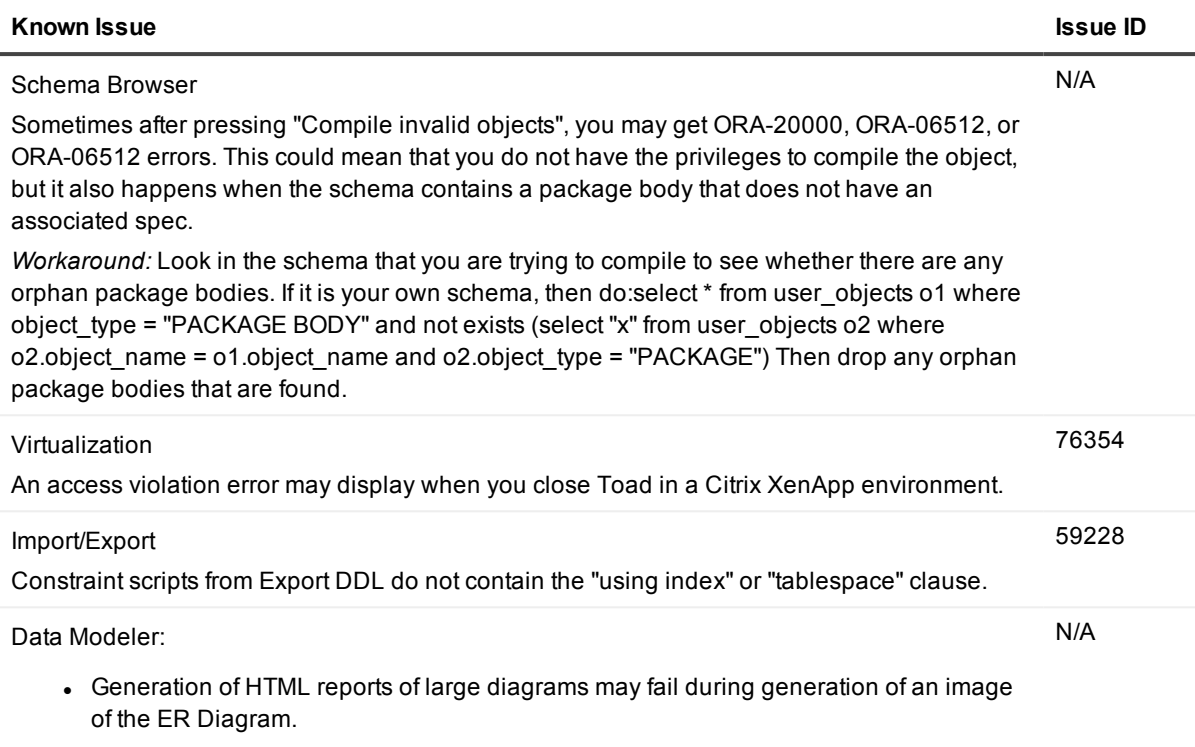

• Comparison of large models may consume too much memory.

## <span id="page-20-0"></span>**Data Grids known issues**

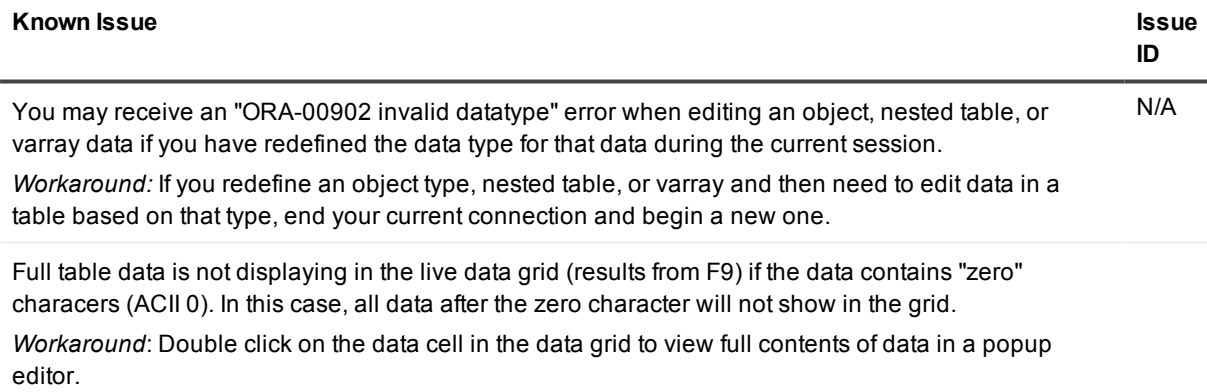

## <span id="page-20-1"></span>**Code Analysis known issues**

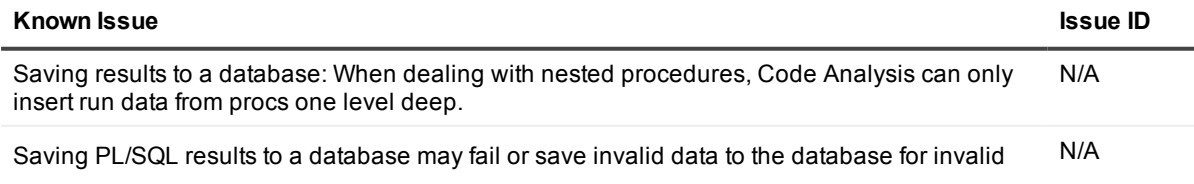

#### PL/SQL objects.

*Workaround:* To ensure PL/SQL results are saved to the database correctly, verify the validity of all objects before running Code Analysis.

### <span id="page-21-0"></span>**Editor known issues**

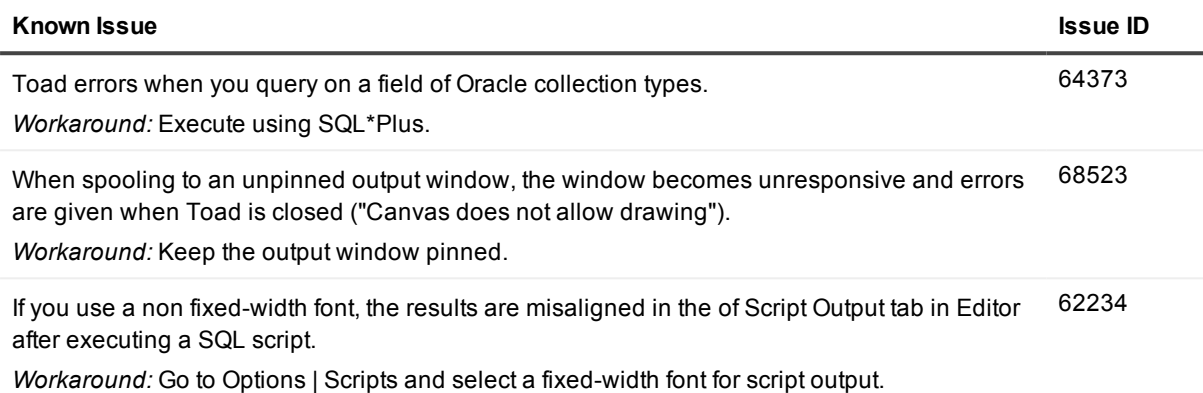

## <span id="page-21-1"></span>**Session Browser known issues**

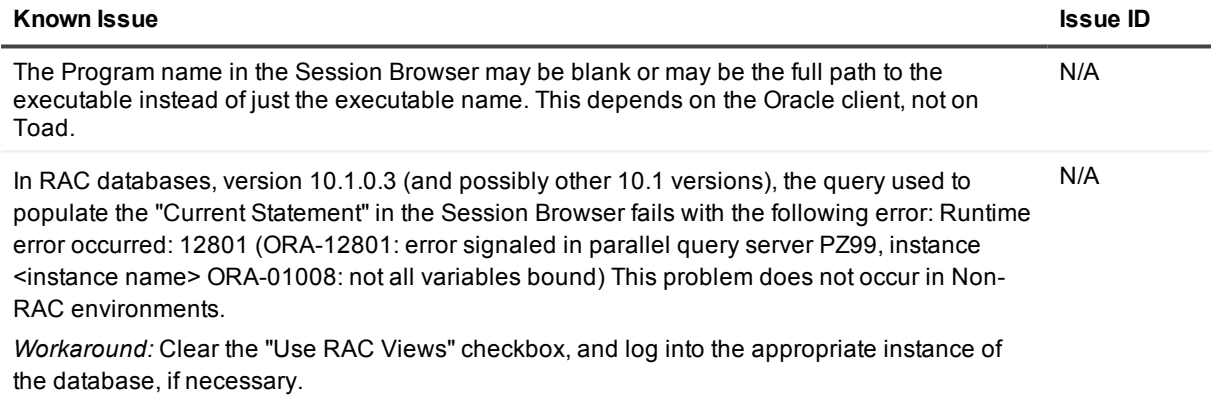

## <span id="page-21-2"></span>**Team Coding known issues**

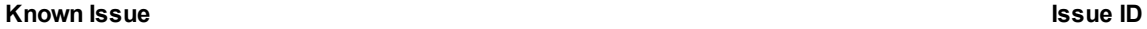

Creating a new revision or attempting to force a check-in to Visual Studio Team Services may result in a "404: Not Found" error. The current version of Team Foundation Server used by Visual Studio Team Services compares the source being uploaded with the source already in the repository. If the source has not changed, it may incorrectly return an error rather than allowing the forced revision. This appears to be a Microsoft issue. As a result, these two

N/A

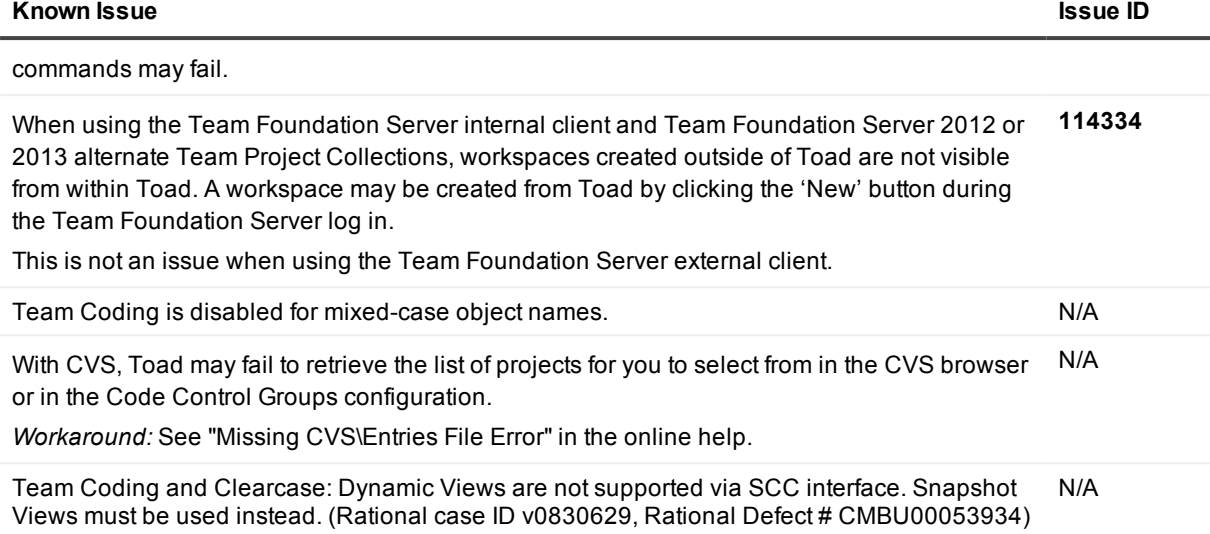

## <span id="page-22-0"></span>**Unicode known issues**

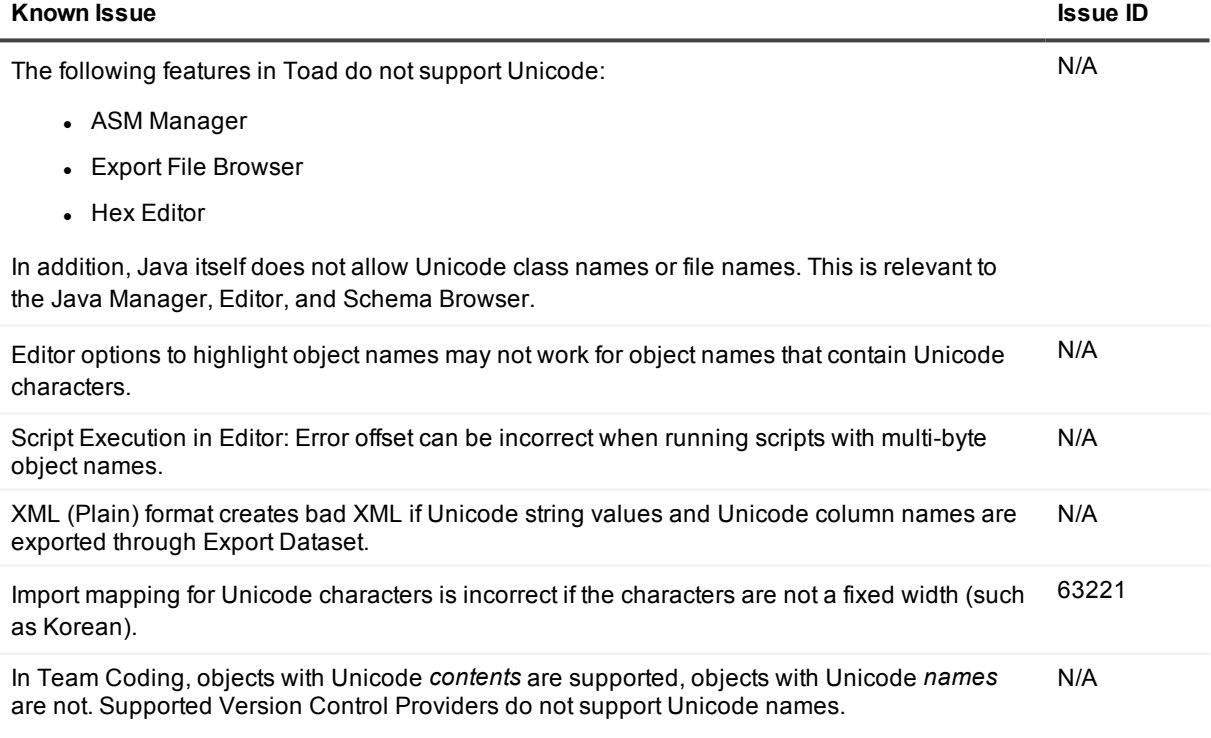

# <span id="page-23-0"></span>**Third-party known issues**

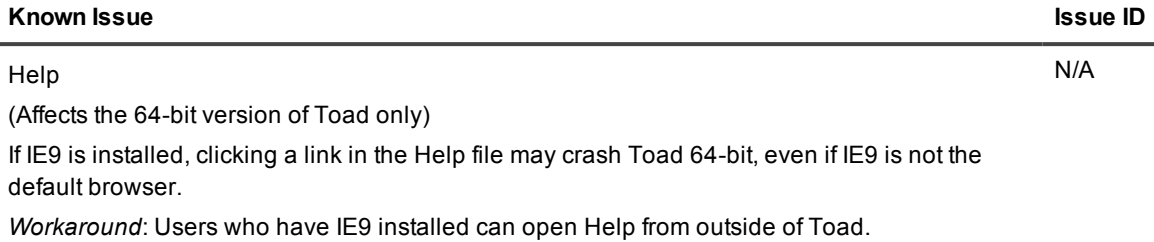

Toad for Oracle 13.2 Release Notes <sup>24</sup>

# **System requirements**

<span id="page-24-0"></span>This section contains the hardware, software, and privileges required to run Toad for Oracle, as well as the database and virtual environments that Toad for Oracle supports.

## <span id="page-24-1"></span>**Hardware requirements**

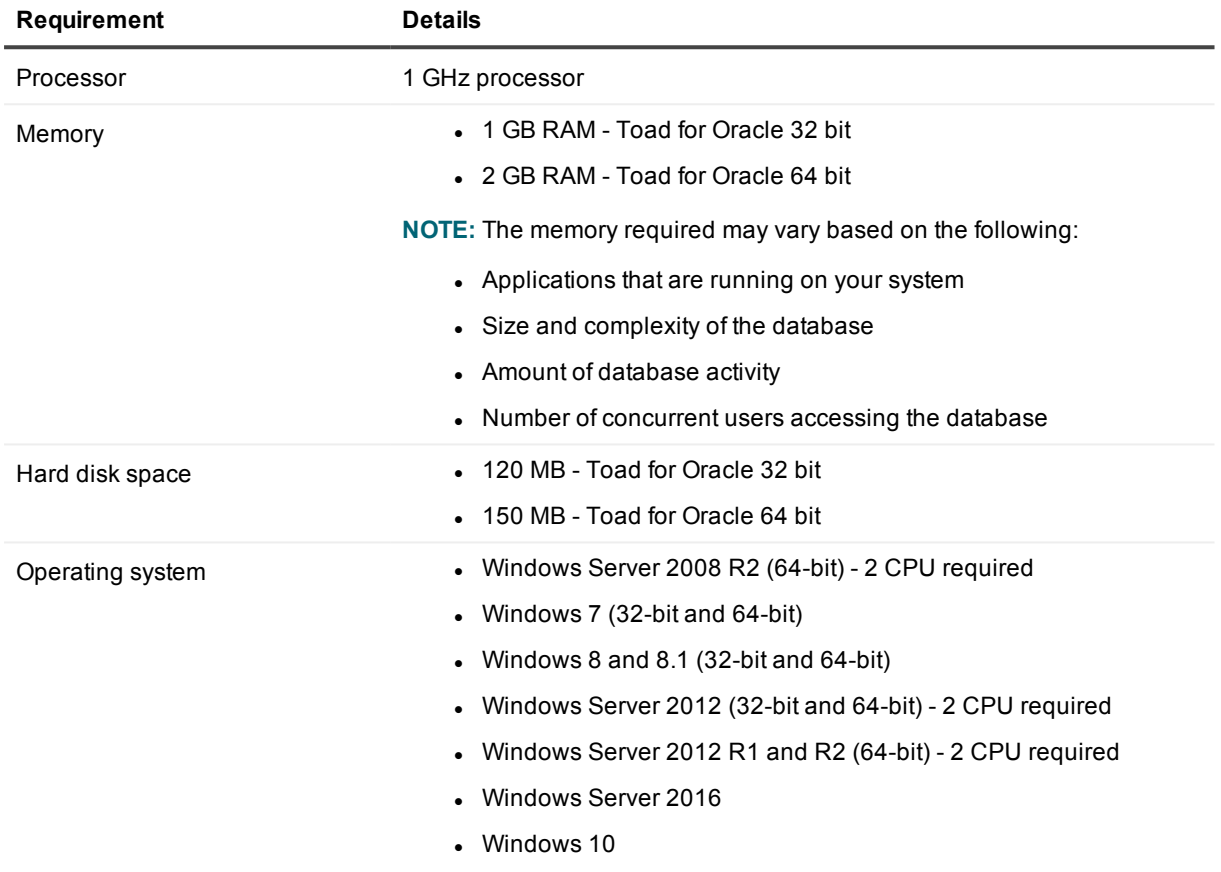

## <span id="page-25-0"></span>**Database requirements**

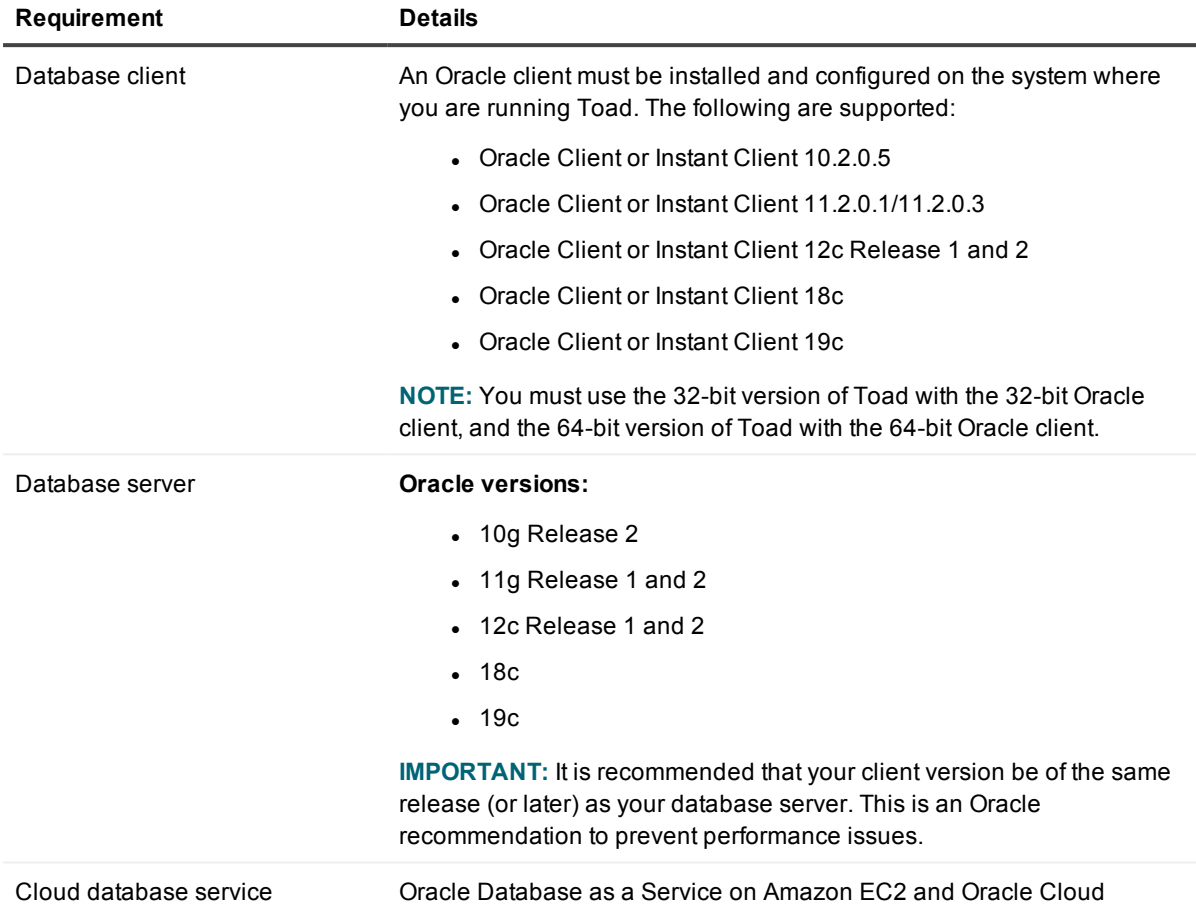

## <span id="page-25-1"></span>**Network**

Internet Protocol Version 6 (IPv6) is being adopted by the US Federal Government and industries around the world. In its most basic format, the new protocol uses 128-bit addresses instead of 32-bit addresses, which are used by the current IPv4 to route packets over the Internet. Toad for Oracle features, such as FTP, access the Internet through third-party vendors that are IPv6 compliant, such as /nSoftware's IP\*Works. For access to Web sites by way of the Toad Online window, Toad simply invokes the user-defined or default Web browser.

# <span id="page-26-0"></span>**Additional requirements**

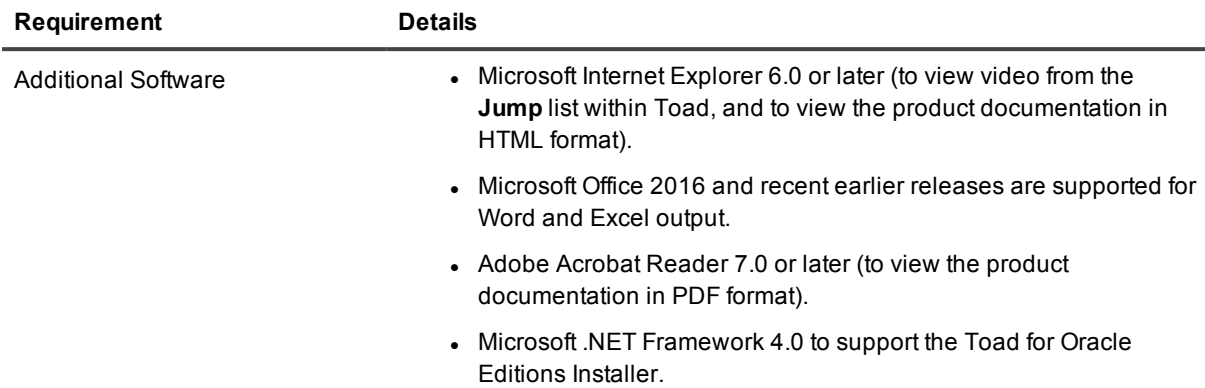

## <span id="page-26-1"></span>**Virtualization support**

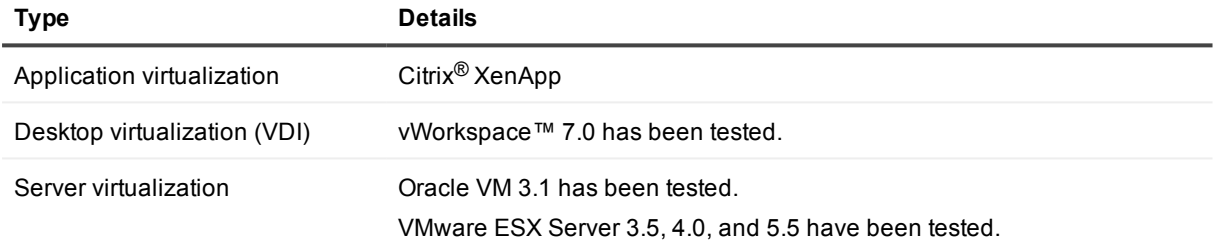

<span id="page-26-2"></span>**NOTE:** Toad may work in virtualization environments other than the ones listed.

# **Windows Privileges**

In order to install and run Toad, make a connection, and do basic operations, you must have the following privileges.

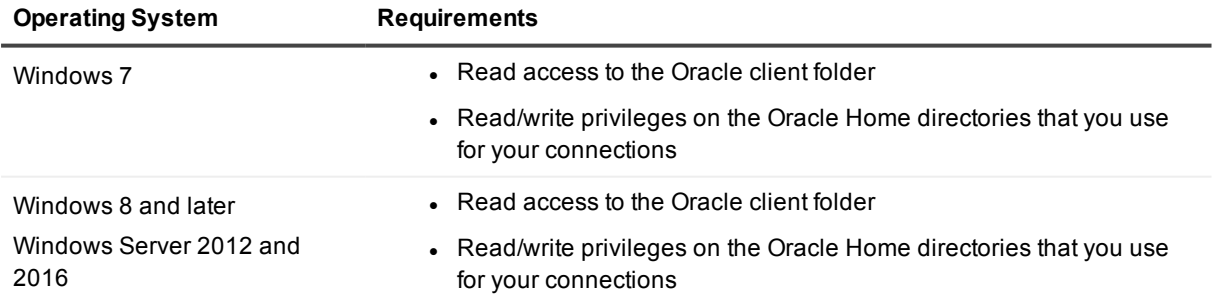

**NOTE:** Other functionality in Toad may require additional privileges.

# **Product licensing**

#### <span id="page-27-0"></span>*To activate a trial*

- 1. Go to the trial download web page: [https://www.quest.com/products/toad-for-oracle/software](https://www.quest.com/products/toad-for-oracle/software-downloads.aspx)[downloads.aspx](https://www.quest.com/products/toad-for-oracle/software-downloads.aspx), accessed through the product page.
- 2. Select the Toad for Oracle Edition that you want to try.
- 3. Log in to your account or register.
- 4. Accept the license terms.
- 5. Download the trial file.

#### *To activate a purchased commercial license*

- 1. Go to the Quest Support website: <https://support.quest.com/>
- 2. Type the name of the product that you want to activate in the **Enter your product to find support** field.
- 3. Select **Download New Releases**.
- 4. Download the installer file.

#### **NOTES:**

- License keys compatible with Oracle 9.7 and earlier versions are no longer supported.
- Only the newer 48-character license keys are supported.
- If you have an older license type, the Editions installer points you to the license web page where you can update it.
- Toad supports cumulative licensing. You can add multiple licenses, including those for add-ons like Sensitive Data Protection, to Toad. Toad will use the licenses providing the highest degree of features.

# <span id="page-28-0"></span>**Getting started with Toad for Oracle**

Toad for Oracle is distributed in the Toad for Oracle 2019 Editions at [https://support.quest.com/download](https://support.quest.com/download-product-select)[product-select](https://support.quest.com/download-product-select).

## <span id="page-28-1"></span>**Upgrade and installation instructions**

Please refer to the Toad for Oracle *Installation Guide* at <https://support.quest.com/technical-documents> for installation and upgrade instructions.

Upgrades for Toad for Oracle can install side-by-side with any previous versions you have installed. You can run the new and previous versions concurrently.

The first time you run the new version of Toad, the settings files from the previous version are automatically imported. To start with a clean set of user files, go to **Utilities | Copy User Settings**, then select **Create a clean set of user files from the base installation**.

**NOTE:** Toad supports importing settings only if the new version is within two releases of the previous version. If your versions are more than two releases apart, you need to install an intermediate version to successfully import the files.

## <span id="page-28-2"></span>**User instructions**

To get started with using Toad for Oracle, see the *Guide to Using Toad* at [https://support.quest.com/technical](https://support.quest.com/technical-documents)[documents](https://support.quest.com/technical-documents). For detailed information about any Toad window or feature, see the online help, which can be accessed from the **Help** menu.

## <span id="page-28-3"></span>**Additional resources**

Additional information is available from the Toad for Oracle Community on Toad World: <https://www.toadworld.com/products/toad-for-oracle>

# **Globalization**

### <span id="page-29-1"></span><span id="page-29-0"></span>**Global Operation Statement**

This section contains information about installing and operating this product in non-English configurations, such as those needed by customers outside of North America. This section does not replace the materials about supported platforms and configurations found elsewhere in the product documentation.

This release was not enabled and tested for international operation. Only U.S. English configurations of this product and U.S. English datasets are fully supported. Support for non-ASCII characters or non-English configurations may work appropriately, but these configurations have not been tested and this release should be used with caution in these environments.

This release has the following known capabilities or limitations: Toad 13.1 is a Unicode application. As such, it has native support for any Oracle Unicode character set, such as UTF8 or AL32UTF8. There are some features in Toad which use or invoke Oracle Utilities or applications which are not themselves Unicode applications. Their functionality is therefore limited to the character set of the client on which Toad is running, and NLS\_LANG must be carefully set to match the Windows character set

We have also observed issues with US7ASCII when used with non Latin characters.

# **Toad for Oracle Editions**

<span id="page-30-0"></span>Each Toad for Oracle Edition is packaged with additional Quest products to expand your experience. The following products may be part of your Toad for Oracle Edition:

- Toad for [Oracle](https://support.quest.com/technical-documents/toad-for-oracle/13.2/release-notes) 13.2
- **-** [Benchmark](https://support.quest.com/benchmark-factory-for-database/technical-documents) Factory for Databases
- Code Tester for [Oracle](https://support.quest.com/code-tester-for-oracle/technical-documents)
- [Spotlight](https://support.quest.com/spotlight-on-oracle/technical-documents) on Oracle
- **.** SQL [Optimizer](https://support.quest.com/sql-optimizer-for-oracle/technical-documents) for Oracle
- Toad Data [Modeler](https://support.quest.com/toad-data-modeler/technical-documents)

The following Toad for Oracle Editions are available:

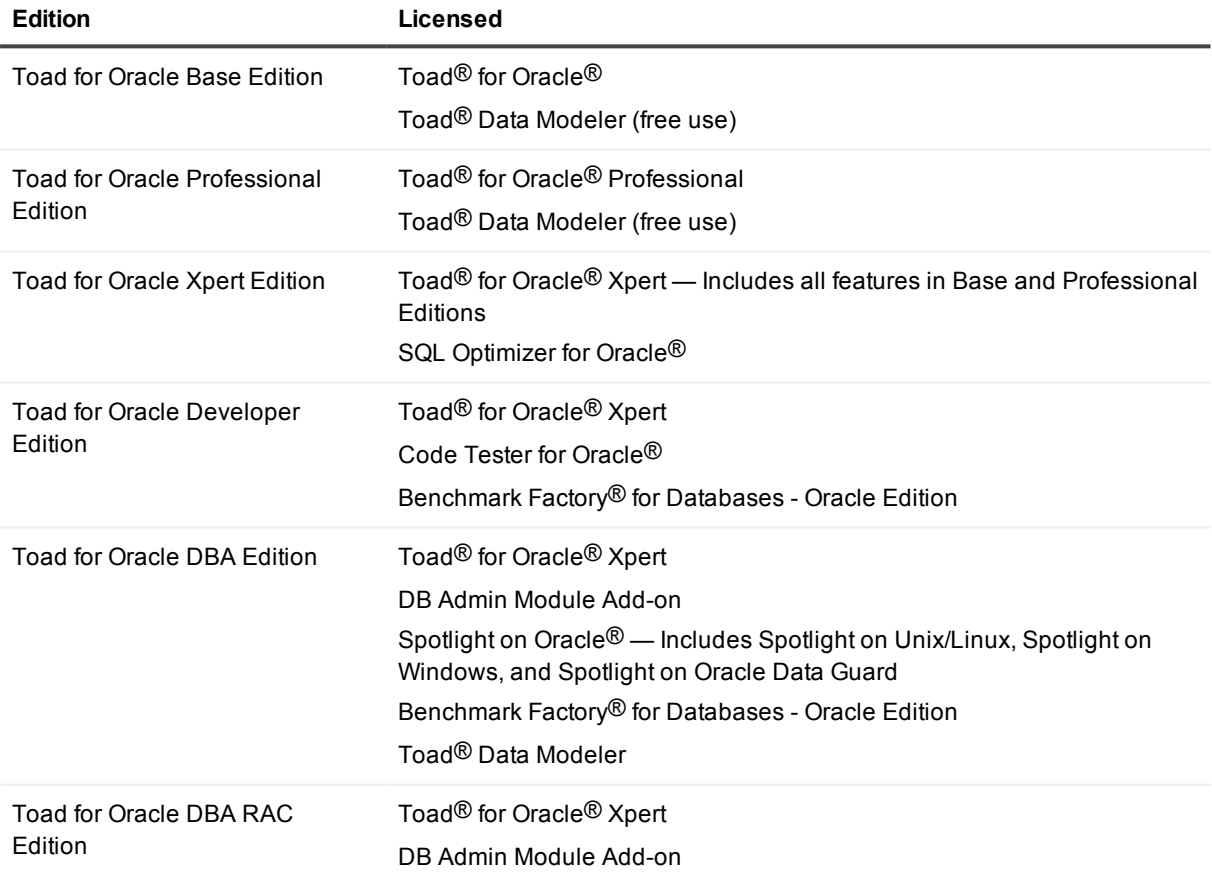

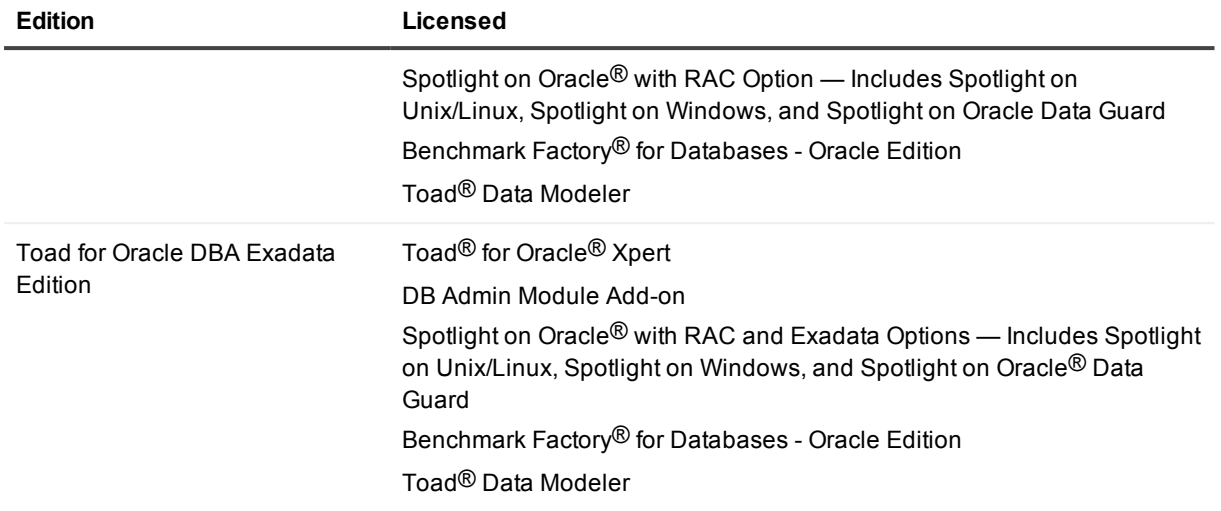

**NOTE:** The DB Admin Module can be added to any Toad Edition.

# **About us**

## <span id="page-32-0"></span>**We are more than just a name**

We are on a quest to make your information technology work harder for you. That is why we build communitydriven software solutions that help you spend less time on IT administration and more time on business innovation. We help you modernize your data center, get you to the cloud quicker and provide the expertise, security and accessibility you need to grow your data-driven business. Combined with Quest's invitation to the global community to be a part of its innovation, and our firm commitment to ensuring customer satisfaction, we continue to deliver solutions that have a real impact on our customers today and leave a legacy we are proud of. We are challenging the status quo by transforming into a new software company. And as your partner, we work tirelessly to make sure your information technology is designed for you and by you. This is our mission, and we are in this together. Welcome to a new Quest. You are invited to Join the Innovation™.

## **Our brand, our vision. Together.**

Our logo reflects our story: innovation, community and support. An important part of this story begins with the letter Q. It is a perfect circle, representing our commitment to technological precision and strength. The space in the Q itself symbolizes our need to add the missing piece — you — to the community, to the new Quest.

# <span id="page-32-1"></span>**Contacting Quest**

<span id="page-32-2"></span>For sales or other inquiries, visit [www.quest.com/contact](https://www.quest.com/contact).

## **Technical support resources**

Technical support is available to Quest customers with a valid maintenance contract and customers who have trial versions. You can access the Quest Support Portal at [https://support.quest.com](https://support.quest.com/).

The Support Portal provides self-help tools you can use to solve problems quickly and independently, 24 hours a day, 365 days a year. The Support Portal enables you to:

- Submit and manage a Service Request
- View Knowledge Base articles
- Sign up for product notifications
- Download software and technical documentation
- View how-to-videos
- Engage in community discussions
- Chat with support engineers online
- View services to assist you with your product

#### **© 2019 Quest Software Inc. ALL RIGHTS RESERVED.**

This guide contains proprietary information protected by copyright. The software described in this guide is furnished under a software license or nondisclosure agreement. This software may be used or copied only in accordance with the terms of the applicable agreement. No part of this guide may be reproduced or transmitted in any form or by any means, electronic or mechanical, including photocopying and recording for any purpose other than the purchaser's personal use without the written permission of Quest Software Inc.

The information in this document is provided in connection with Quest Software products. No license, express or implied, by estoppel or otherwise, to any intellectual property right is granted by this document or in connection with the sale of Quest Software products. EXCEPT AS SET FORTH IN THE TERMS AND CONDITIONS AS SPECIFIED IN THE LICENSE AGREEMENT FOR THIS PRODUCT, QUEST SOFTWARE ASSUMES NO LIABILITY WHATSOEVER AND DISCLAIMS ANY EXPRESS, IMPLIED OR STATUTORY WARRANTY RELATING TO ITS PRODUCTS INCLUDING, BUT NOT LIMITED TO, THE IMPLIED WARRANTY OF MERCHANTABILITY, FITNESS FOR A PARTICULAR PURPOSE, OR NON-INFRINGEMENT. IN NO EVENT SHALL QUEST SOFTWARE BE LIABLE FOR ANY DIRECT, INDIRECT, CONSEQUENTIAL, PUNITIVE, SPECIAL OR INCIDENTAL DAMAGES (INCLUDING, WITHOUT LIMITATION, DAMAGES FOR LOSS OF PROFITS, BUSINESS INTERRUPTION OR LOSS OF INFORMATION) ARISING OUT OF THE USE OR INABILITY TO USE THIS DOCUMENT, EVEN IF QUEST SOFTWARE HAS BEEN ADVISED OF THE POSSIBILITY OF SUCH DAMAGES. Quest Software makes no representations or warranties with respect to the accuracy or completeness of the contents of this document and reserves the right to make changes to specifications and product descriptions at any time without notice. Quest Software does not make any commitment to update the information contained in this document.

If you have any questions regarding your potential use of this material, contact:

Quest Software Inc.

Attn: LEGAL Dept

4 Polaris Wav

Aliso Viejo, CA 92656

Refer to our Web site ([https://www.quest.com](https://www.quest.com/)) for regional and international office information.

#### **Patents**

Quest Software is proud of our advanced technology. Patents and pending patents may apply to this product. For the most current information about applicable patents for this product, please visit our website at <https://www.quest.com/legal>.

#### **Trademarks**

Quest, the Quest logo, Toad for Oracle, Toad, and Join the Innovation are trademarks and registered trademarks of Quest Software Inc. For a complete list of Quest marks, visit <https://www.quest.com/legal/trademark-information.aspx>. All other trademarks and registered trademarks are property of their respective owners.

Toad for Oracle Release Notes Updated - 10/17/2019 Version - 13.2